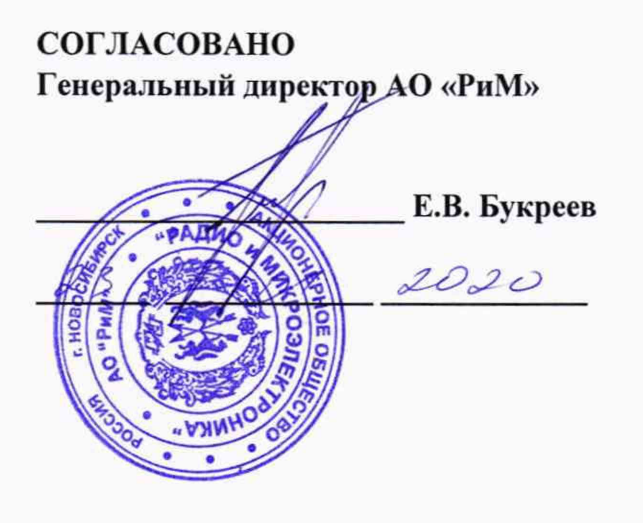

**УТВЕРЖДАЮ Директор ФБУ «Томский ЦСМ»**

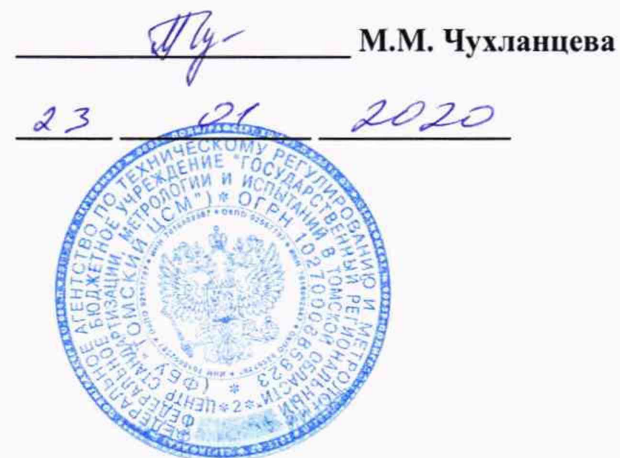

**Счетчики электрической энергии однофазные статические РиМ 189.1Х**

# **МЕТОДИКА ПОВЕРКИ ВНКЛ.411152.088-03 ДИ**

Новосибирск

# Содержание

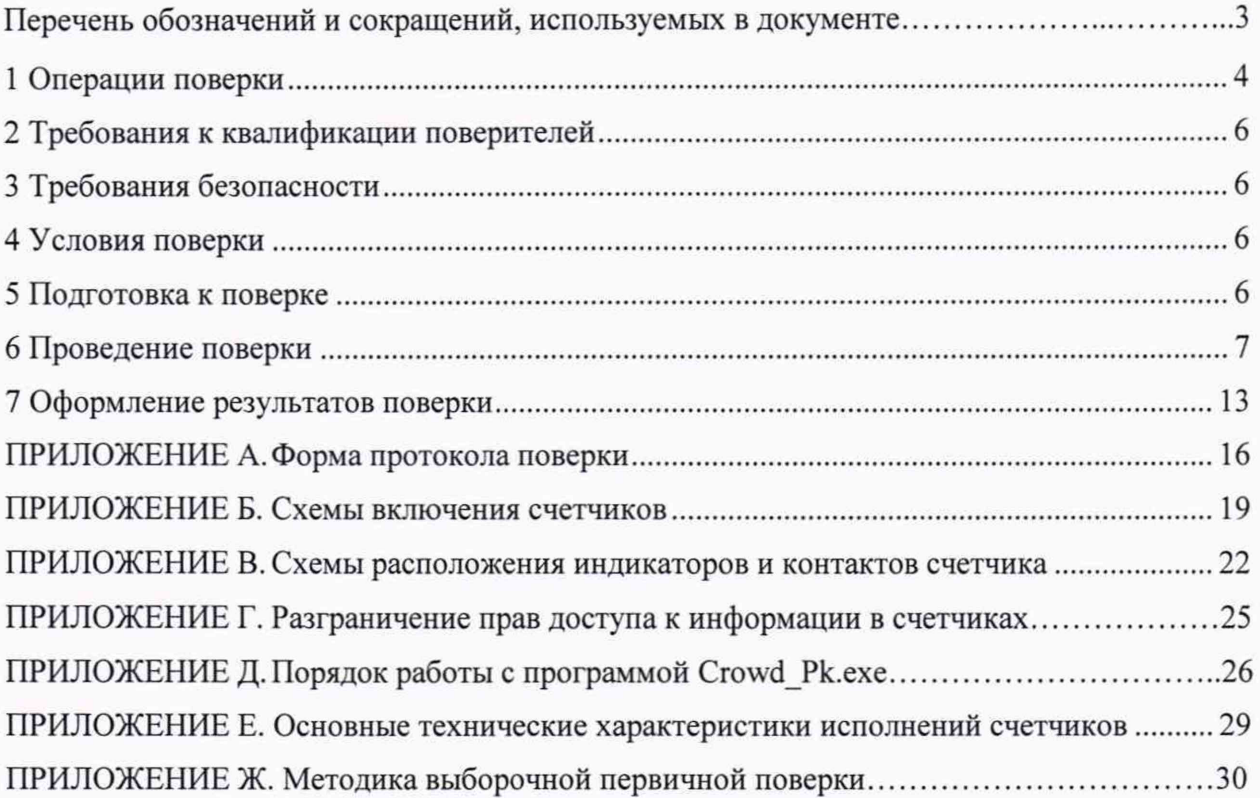

Перечень обозначений и сокращений, используемых в документе

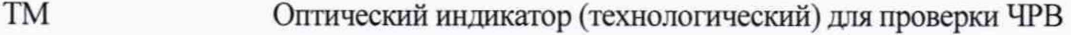

- ТМА Индикатор функционирования счетчика, оптический испытательный выход активной энергии
- ТМР Индикатор функционирования счетчика, оптический испытательный выход реактивной энергии
- ЧРВ Часы реального времени
- ДДТ Дополнительный датчик тока
- ДД Дисплей дистанционный
- ДПМП Датчик постоянного магнитного поля
- ИВТ Источник реального времени тарификатора
- МТ Терминал мобильный РиМ 099.01
- ПО Программное обеспечение
- УКН Устройство коммутации нагрузки (встроенное в счетчик)
- ПК Персональный компьютер
- ФСУ Фотосчитывающее устройство
- Г Сторона генератора
- Н Сторона нагрузки

USB-RF

USB-PLC

- Ф Фаза фазный провод
- N «Нуль», нейтрать. «нулевой» провод
- ЭПл Электронная пломба крышки корпуса
- RF Интерфейс для обмена данными по радиоканалу на частоте 433 МГц
- Программаконфигуратор Crowd\_Pk.exe
- Конвертор Конвертор USB-RF РиМ 043.01 BHKJI.426487.031
- Конвертор Конвертор USB-PLC РиМ 053.01 BHKJ1.426487.032

Настоящая методика поверки распространяется на счетчики электрической энергии однофазные статические РиМ 189.1X: РиМ 189.11, РиМ 189.12, РиМ 189.13, РиМ 189.14, РиМ 189.15. РиМ 189.16, РиМ 189.17. РиМ 189.18 (далее - счетчики).

Данный документ устанавливает методику первичной и периодической поверки счетчиков.

Межповерочный интервал - 16 лет.

## **1 Операции поверки**

<span id="page-3-0"></span>1.1 При проведении поверки счетчиков должны быть выполнены операции, указанные в таблице 1.

Таблица 1 - Операции поверки

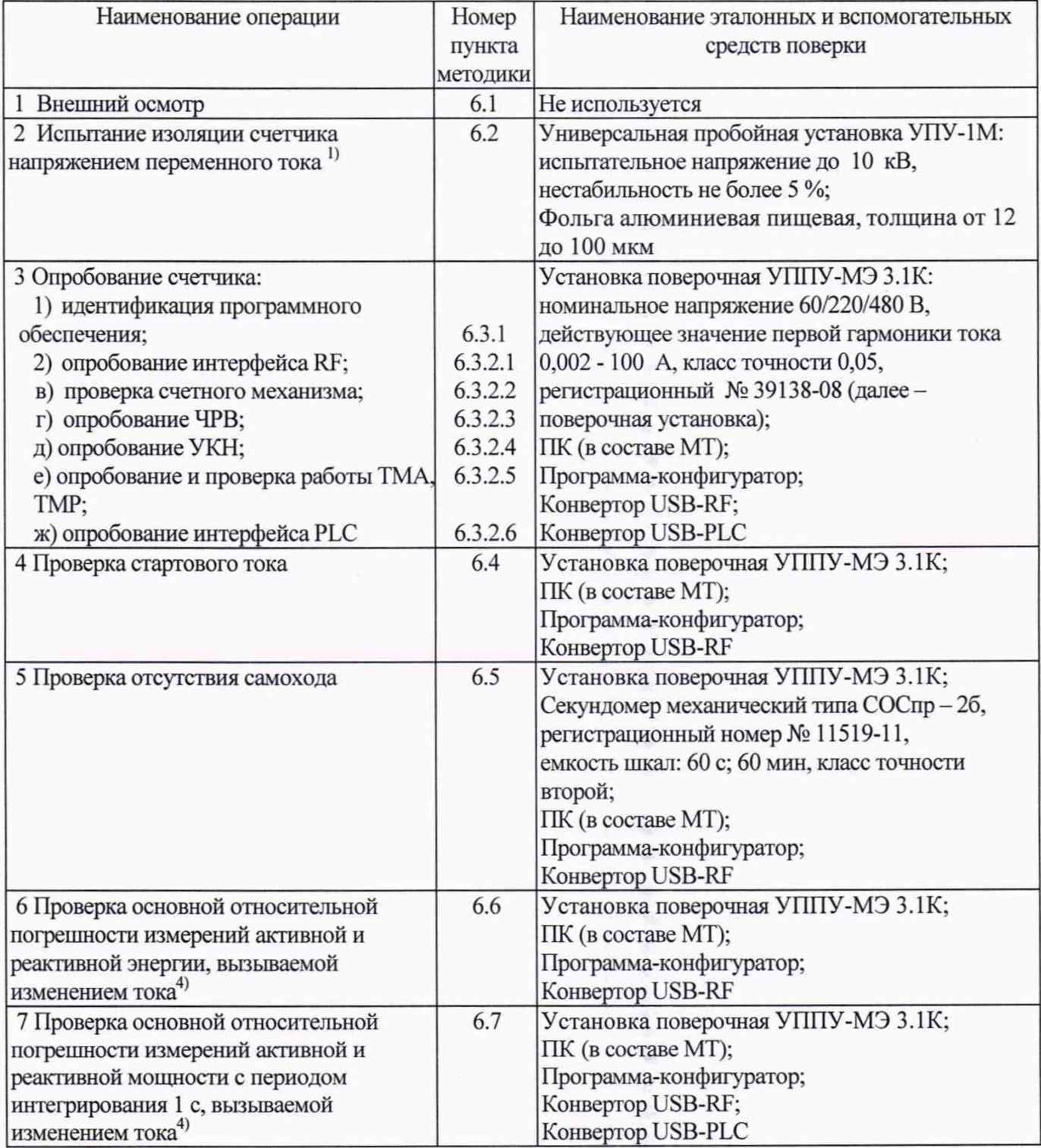

Продолжение таблицы 1

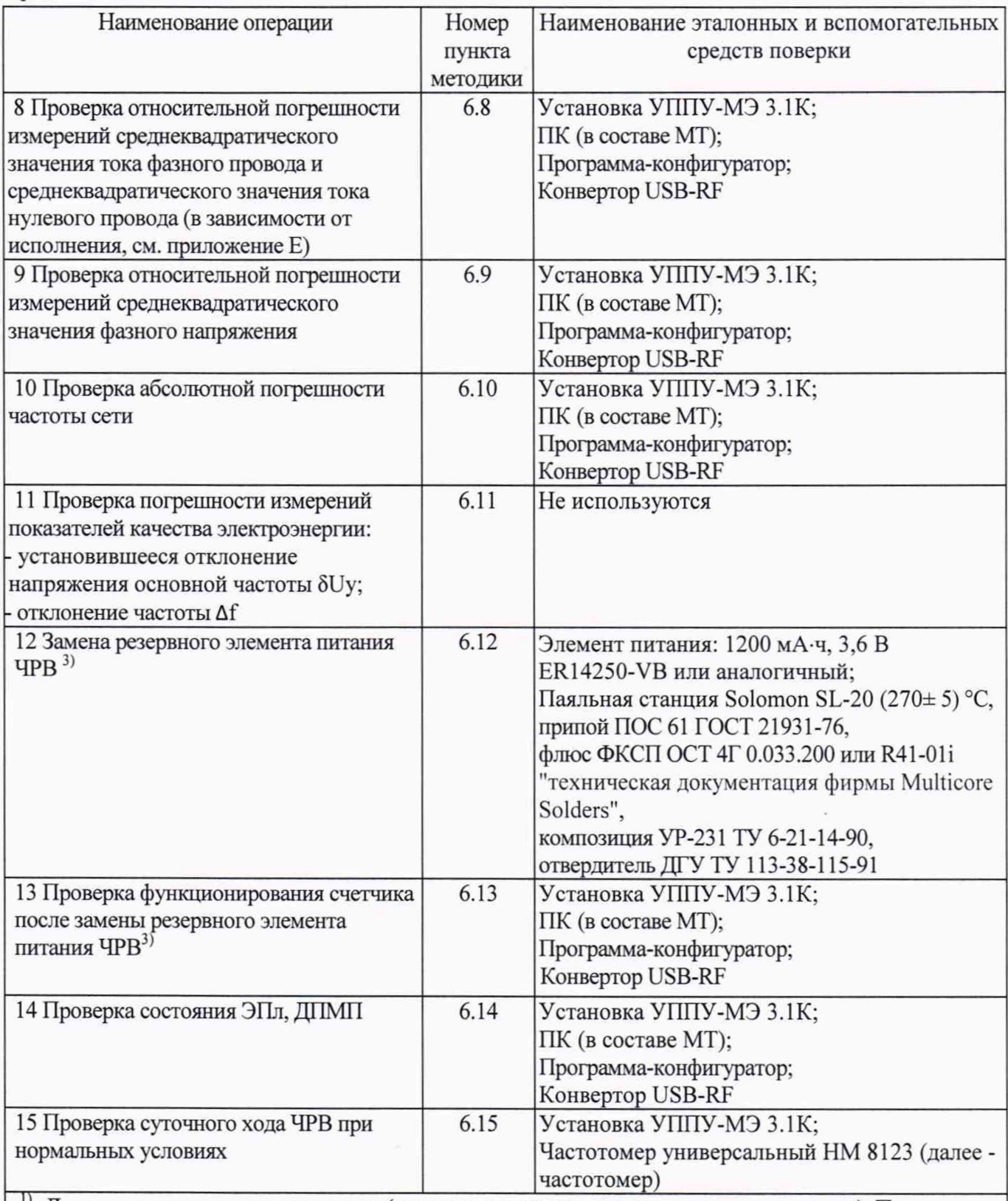

|} Допускается проводить до поверки (при выпуске из производства или после ремонта). При предъявлении протокола испытаний повторные испытания по этой позиции не проводятся.

<sup>2)</sup> Регистрационный номер в Федеральном информационном фонде по обеспечению единства измерений.

J) При первичной поверке не проводится.

4) Для счетчиков РиМ 189.13, РиМ 189.14, РиМ 189.17, РиМ 189.18 проверка погрешности измерений реактивной энергии и реактивной мощности не проводится

1.2 Поверка должна быть прекращена после выполнения любой операции, в результате которой получен отрицательный результат.

1.3 Допускается проведение поверки счетчиков с применением средств поверки, не указанных в таблице 1, но обеспечивающих контроль метрологических характеристик поверяемых счетчиков с требуемой точностью.

1.4 Проведение первичной поверки счетчиков при выпуске из производства выполняют на основании выборки в соответствии с приказом Минпромторга России № 1815 (в актуальной действующей редакции).

<span id="page-5-0"></span>Выборка производится в соответствии со стандартом, устанавливающим требования к процедуре выборочного контроля по альтернативному признаку (см. приложение Ж).

#### **2 Требования к квалификации поверителей**

К проведению поверки допускаются лица, аттестованные в качестве поверителей и изучившие:

- эксплуатационную документацию на счетчики;

- эксплуатационную документацию на эталонные и вспомогательные средства поверки, указанные в таблице 1.

<span id="page-5-1"></span>К работе должны допускаться поверители, имеющие группу по электробезопасности не ниже 3.

#### **3 Требование безопасности**

3.1 Помещение для проведения поверки и размещения средств поверки должно соответствовать правилам техники безопасности и производственной санитарии.

3.2 При проведении поверки должны соблюдаться правила и требования, предусмотренные действующими документами «Правила технической эксплуатации электроустановок потребителей» и «Правила по охране труда при эксплуатации электроустановок», а также требования безопасности, изложенные в эксплуатационной документации на средства поверки.

### **4 Условия поверки**

При проведении поверки необходимо соблюдать следующие нормальные условия:

![](_page_5_Picture_189.jpeg)

#### **5 Подготовка к поверке**

<span id="page-5-2"></span>5.1 Перед проведением поверки счетчик должен быть выдержан при нормальной температуре в течение 2 ч.

5.2 На первичную поверку должны предъявляться счетчики, принятые отделом технического контроля предприятия (далее - ОТК) - изготовителя или уполномоченными на то представителями организации, проводившей ремонт.

5.3 При подготовке к поверке необходимо:

- проверить соответствие условий поверки требованиям раздела 4;

- подготовить к работе эталонные и вспомогательные средства поверки (см. таблицу 1) в соответствии с эксплуатационной документацией;

- проверить наличие действующих свидетельств о поверке на применяемые средства поверки.

#### <span id="page-6-0"></span>6 **Проведение поверки**

## **6.1 Внешний осмотр**

При проведении внешнего осмотра должно быть установлено соответствие счетчика следующим требованиям:

6.1.1 В паспорте счетчика должна стоять отметка о приемке ОТК.

6.1.2 Поверхности корпуса счетчика (см. приложение В) не должны иметь механических повреждений.

6.1.3 Надписи и обозначения на шильдиках счетчика должны быть четкими и ясными.

6.1.4 Провода не должны иметь повреждений, кроме технологических проколов изоляции на расстоянии не более 10 мм от конца провода.

Результат внешнего осмотра считают положительным, если выполнены требования  $\text{nm}.6.1.1 - 6.1.4.$ 

## **6.2 Испытание изоляции счетчика напряжением переменного тока**

6.2.1 Испытание изоляции счетчиков в корпусе «тип I»

Испытательное напряжение переменного тока 4 кВ должно быть приложено в течение 1 мин между контактами «1», «2», «N» счетчика, соединенными вместе, и «землей» (у исполнений счетчиков, не оснащенных УКН, контакт «1» отсутствует).

В качестве «земли» используется специально наложенная на корпус счетчика фольга, касающаяся всех доступных частей корпуса счетчика и присоединенная к плоской проводящей поверхности, на которой расположен счетчик. Фольга должна находиться от контактов и от отверстий для проводов на расстоянии не более 20 мм.

Результат испытания считают положительным, если во время испытания не было искрения, пробивного разряда или пробоя.

6.2.2 Испытание изоляции счетчиков в корпусе «тип II» и «тип III»

Испытательное напряжение переменного тока 4 кВ должно быть приложено в течение 1 мин между контактами «1», «2» основного блока счетчика, контакта «2» ДЦТ, соединенными вместе, и «землей» (у исполнений счетчиков, не оснащенных УКН. контакт «1» отсутствует).

В качестве «земли» используется специально наложенная на корпус счетчика фольга, касающаяся всех доступных частей корпуса счетчика (включая ДЦТ), и присоединенная к плоской проводящей поверхности, на которой расположен счетчик. Фольга должна находиться от контактов и от отверстий для проводов на расстоянии не более 20 мм.

Результат испытания считают положительным, если во время испытания не было искрения, пробивного разряда или пробоя.

Расположение контактов счетчиков приведено в приложении В.

### **6.3 Опробование счетчика**

Для проведения опробования и проверки погрешностей счетчика, стартового тока и отсутствия самохода подключить счетчик к поверочной установке в соответствии со схемами включения (см. приложение Б) и эксплуатационной документацией на поверочную установку. Выполнить прогрев счетчика (не менее 5 мин).

На схемах обозначено: Г, Н - сторона генератора и сторона нагрузки при подключении токовых цепей (I) поверочной установки, Ф. N - фазный и нулевой провода при подключении цепей напряжения (U) поверочной установки.

Счетчики имеют два оптических испытательных выхода (индикаторы функционирования): ТМА и ТМР в соответствии с ГОСТ 31818.11-2012. Они используются для проведения проверок характеристик точности в соответствии с перечнем видов энергий, измеряемых счетчиками:

1) при измерении активной энергии - оптический испытательный выход ТМА;

2) при измерении реактивной энергии - оптический испытательный выход ТМР.

Счетчик оснащен оптическим (технологическим) индикатором ТМ (индикатор работоспособности ЧРВ, который мигает с частотой примерно 1 раз в секунду).

**7**

Для считывания показаний у счетчиков ввод паролей не требуется. Для конфигурирования счетчиков ввод пароля обязателен. Разграничение прав доступа к информации указано в приложении Г. Пароли при выпуске счетчиков из производства указаны в приложении Д.

Основные технические характеристики исполнений счетчиков приведены в таблице Е.1.

6.3.1 Идентификация программного обеспечения

Идентификацию метрологически значимой части ПО счетчиков проводят путем считывания номера версии (идентификационного номера ПО) при помощи МТ и программы-конфигуратора в процессе опробования интерфейса RF счетчика при помощи конвертора USB-RF соответственно (см. приложение Д).

Результат проверки считают положительным, если номер версии (идентификационный номер ПО) счетчика, отображаемый в рабочем окне программы-конфигуратора, не ниже v.1.00.

6.3.2 Опробование счетчика (см. таблицу 1) проводят во время прогрева счетчика или при определении погрешностей по п. 6 таблицы 1.

6.3.2.1 Опробование интерфейса RF счетчика заключается в проверке правильности считывания информации со счетчика при помощи конвертора USB-RF (см. приложение Д).

Результат проверки считают положительным, если в рабочем окне программыконфигуратора отображаются данные поверяемого счетчика.

6.3.2.2 Проверка счетного механизма заключается в проверке правильности считывания информации со счетчика при помощи МТ с использованием программы - конфигуратора (см. приложение Д).

Результат проверки счетного механизма считают положительным, если:

- в рабочем окне МТ отображаются тип и показания счетчика в кВт-ч или квар-ч;

- во время испытаний произошло приращение показаний счетчика.

6.3.2.3 Опробование ЧРВ счетчика заключается в наблюдении изменений показаний ЧРВ счетчика при каждом последующем считывании в рабочем окне программы-конфигуратора (см. приложения Д).

Результат проверки считают положительным, если при двух последовательных считываниях данных со счетчика с интервалом 2-3 мин текущие показания ЧРВ счетчика в соответствующем поле рабочего окна программы-конфигуратора изменяются синхронно с показаниями часов МТ.

6.3.2.4 Опробование УКН (в зависимости от исполнения счетчика, см. приложение Е) заключается в проверке правильности выполнения коммутации УКН при управлении по интерфейсу RF при помощи конвертора USB-RF соответственно с использованием программыконфигуратора (см. приложение Д). Проверку выполняют при номинальном напряжении, токе, не превышающем 0,05I<sub>6</sub> и коэффициенте мощности, равном 1.

Результат проверки считают положительным, если происходит выключение и включение УКН по команде МТ и на индикаторе тока поверочной установки изменения тока соответствуют поданным командам.

6.3.2.5 Опробование и проверка работы оптических испытательных выходов ТМА, ТМР заключается в проверке их работоспособности - наличии оптического испытательного выходного сигнала, принимаемого ФСУ и регистрируемого поверочной установкой. Допускается совмещать проверку с проверкой погрешности при измерении активной и реактивной энергии.

Схема расположения оптических испытательных выходов счетчиков приведена в приложении В. Результат проверки считают положительным, если сигналы выхода ФСУ, подключенного к оптическим испытательным выходам, регистрируются поверочной установкой.

6.3.2.6 Опробование интерфейса PLC заключается в проверке правильности считывания информации со счетчика при помощи конвертора USB-PLC с использованием программыконфигуратора (см. приложение Д).

Результат проверки считают положительным, если в рабочем окне программыконфигуратора отображаются данные поверяемого счетчика.

8

## **6.4 Проверка стартового тока**

Проверку стартового тока проводят в последовательности:

- подать номинальное напряжение,

- установить испытательный ток в соответствии с таблицей 2. Испытание проводят при коэффициенте мощности cos  $\varphi = 1$  при измерении активной энергии и при sin  $\varphi = 1$  при измерении реактивной энергии,

- провести считывание значения текущей мощности со счетчика по интерфейсу RF при помощи программы-конфигуратора (см. приложение Д) с использованием конвертора USB-RF соответственно.

Таблица 2 - Проверка стартового тока

![](_page_8_Picture_245.jpeg)

Результат проверки считают положительным, если значение текущей мощности (активной и реактивной), отображаемое в рабочем окне программы-конфигуратора не равно нулю.

## **6.5 Проверка отсутствия самохода**

Проверку отсутствия самохода проводят при подаче фазного напряжения 264 В при отсутствии тока.

Проверку проводят в последовательности:

- подать испытательное напряжение 264 В;

- по истечении времени испытания (при активной и реактивной энергии 10 с), провести считывание значения текущей мощности со счетчика по интерфейсу RF при помощи программыконфигуратора (см. приложение Д) с использованием конвертора USB-RF соответственно.

Результат проверки считают положительным, если значение мощности (активной и реактивной) в рабочем окне программы-конфигуратора равны 0.

6.6 **Проверка основной относительной погрешности измерений активной и реактивной энергии, вызываемой изменением тока**

Проверку проводят по методике, приведенной в руководстве по эксплуатации на поверочную установку, при номинальном напряжении в режимах, указанных в таблице 3 (при измерении активной энергии) и в таблице 4 (при измерении реактивной энергии).

Таблица 3 - Режимы проверки основной относительной погрешности измерений активной энергии

![](_page_8_Picture_246.jpeg)

 $\frac{1}{2}$  режимы для периодической поверки

2) режим для проверки по нулевому проводу. Проверку проводят для счетчиков в зависимости от исполнений (см. приложение Е)

Таблица 4 - Режимы проверки основной относительной погрешности измерений реактивной энергии

![](_page_9_Picture_125.jpeg)

Продолжение таблицы 4

![](_page_9_Picture_126.jpeg)

режимы для периодической поверки  $2)$ 

режим для проверки по нулевому проводу. Проверку проводят для счетчиков в зависимости от исполнений (см. приложение Е)

Примечание - Переключение режима учета между фазным и нулевым проводом осуществляется с помощью программы - конфигуратора (см. приложение Д).

Результат проверки положительный, если фактические значения основной относительной погрешности измерений электрической энергии не превышают указанных в таблицах 3 и 4.

6.7 Проверка основной относительной погрешности измерений активной и реактивной мощности с периодом интегрирования 1 с, вызываемой изменением тока

6.7.1 Проверку основной относительной погрешности измерений активной мощности с периодом интегрирования 1 с проводят при номинальном напряжении, базовом токе и коэффициенте мощности cos  $\varphi = 1$ .

Проверку проводят в последовательности:

подать на счетчик номинальное напряжение;

подать базовый ток;

определить фактическое значение основной относительной погрешности измерений активной мощности по формуле

$$
\delta P = 100 \cdot \frac{(P_{\text{Hcn}} - P_{\text{ofp}})}{P_{\text{ofp}}},\tag{1}
$$

где  $\delta P$  - фактическое значение основной относительной погрешности измерений активной мощности с периодом интегрирования 1 с, %;

 $P_{o6p}$  - текущее значение активной мощности с периодом интегрирования 1 с, определенной по показаниям поверочной установки, кВт;

 $P_{\text{ucn}}$  – текущее значение активной мощности с периодом интегрирования 1 с, определенное по показаниям поверяемого счетчика, кВт. Рисп определяют по данным в соответствующем окне программы-конфигуратора (см. приложение Д).

Результат проверки положительный, если значение  $\delta P$  находится в пределах  $\pm 1.0$  %.

Примечание - Проверку (в зависимости от исполнения счетчика, см. приложение Д) проводят как по фазному проводу, так и по нулевому проводу. Переключение режима учета между фазным и нулевым проводом осуществляется с помощью программы - конфигуратора. (подробнее см. руководство на программу - конфигуратор).

6.7.2 Проверку основной относительной погрешности измерений реактивной мощности с периодом интегрирования 1 с проводят при номинальном напряжении, базовом токе и sin  $\varphi = 1$ .

Проверку проводят в последовательности:

- подать на счетчик номинальное напряжение;
- подать базовый ток;

- определить фактическое значение основной относительной погрешности измерений реактивной мощности по формуле

$$
\delta Q = 100 \cdot \frac{(Q_{\text{Mcn}} - Q_{\text{ofp}})}{Q_{\text{ofp}}},\tag{2}
$$

где  $\delta$ О - фактическое значение основной относительной погрешности при измерении реактивной мощности с периодом интегрирования 1 с, %;

 $Q_{\text{ofp}}$  - текущее значение реактивной мощности с периодом интегрирования 1 с, определенной по показаниям поверочной установки, квар;

Qncn - текущее значение реактивной мощности с периодом интегрирования 1 с, определенное по показаниям поверяемого счетчика, квар. Q<sub>нсп</sub> определяют по данным в соответствующем окне программы-конфигуратора (см. приложение Д).

Результат проверки положительный, если значение  $\delta$ О находится в пределах  $\pm 2.0$  %

## 6.8 **Проверка относительной погрешности измерений среднеквадратического значения тока фазного провода и среднеквадратического значения тока нулевого провода**

Проверку относительной погрешности измерений среднеквадратического значения тока фазного провода и среднеквадратического значения тока нулевого провода (в зависимости от исполнения счетчика, см. приложение Е) проводят при базовом токе, номинальном напряжении и коэффициенте мощности, равном 1.

Проверку проводят в последовательности:

- подать на счетчик номинальное напряжение;

- подать базовый ток;

- определить фактическое значение относительной погрешности измерений среднеквадратического значения тока фазного провода и среднеквадратического значения тока нулевого провода по формуле

$$
\delta I = 100 \cdot \frac{(I_{\text{ucn}} - I_{\text{ofp}})}{I_{\text{ofp}}},\tag{3}
$$

где 61 - фактическое значение относительной погрешности измерений среднеквадратического значения тока фазного провода или среднеквадратического значения тока нулевого провода, %;

1обр - текущее значение тока, А, определенное по показаниям поверочной установки;

1исп - текущее значение тока. А, определенное по показаниям поверяемого счетчика. 1исп определяют по данным в соответствующем окне программы-конфигуратора (см. приложение Д).

Результат проверки положительный, если значения  $\delta$ I находятся в пределах  $\pm$  0,5 %.

## **6.9 Проверка относительной погрешности измерений среднеквадратнческого значения фазного напряжения**

Проверку проводят при базовом токе, номинальном напряжении, коэффициенте мощности, равном 1.

Проверку проводят в последовательности:

- подать на счетчик номинальное напряжение;

- подать базовый ток;

- определить фактическое значение относительной погрешности измерений среднеквадратического значения напряжения по формуле

$$
\delta U = 100 \cdot \frac{(U_{\text{ucn}} - U_{\text{ofp}})}{U_{\text{ofp}}},\tag{4}
$$

где 5U - фактическое значение относительной погрешности измерений среднеквадратического значения напряжения, %;

Uo6p - текущее значение фазного напряжения, В, определенное по показаниям поверочной установки;

Uncn - текущее значение фазного напряжения, В, определенное по показаниям поверяемого счетчика. Иисп определяют по данным в соответствующем окне программы-конфигуратора (см. приложение Д).

Результат проверки положительный, если значение  $\delta U$  находится в пределах  $\pm$  0,5 %.

## **6.10 Проверка абсолютной погрешности измерений частоты сети**

Проверку проводят при базовом токе, номинальном напряжении, коэффициенте мощности, равном 1.

Проверку проводят в последовательности:

- подать на счетчик номинальное напряжение, установить номинальное значение частоты сети, подать базовый ток.

Примечание - Допускается проводить проверку при значениях частоты, соответствующих рабочему диапазону частот (от 42,5 до 57,5 Гц);

- определить фактическое значение абсолютной погрешности измерений частоты по формуле

$$
\Delta f = f_{\text{ucn}} - f_{\text{ofp}},\tag{5}
$$

где Af - фактическое значение абсолютной погрешности измерений частоты, Гц;

fkcn - значение частоты по показаниям поверяемого счетчика в соответствующем окне программы-конфигуратора, Гц;

fticn определяют по данным, считанным по интерфейсам счетчика. Показания считывают не ранее чем через 15 с после установления напряжения на проверяемом счетчике.

fo6p - значение частоты по показаниям поверочной установки, Гц.

Результат проверки положительный, если  $\Delta f$  находится в пределах  $\pm 0.03$  Гц.

## **6.11 Проверка погрешности измерений показателей качества электроэнергии**

При положительных результатах идентификации метрологически значимой части ПО и положительных результатах проверки погрешностей измерений среднеквадратических значений напряжения и частоты сети, дается заключение о соответствии счетчика требованиям к погрешности измерений показателей качества электроэнергии:

- установившееся отклонение напряжения основной частоты 5Uy;

- отклонение частоты Af.

**6.12 Замена резервного элемента питания ЧРВ счетчика**

**Внимание! Замену резервного элемента питания ЧРВ счетчика выполнять при отключенном напряжении.**

**Если с даты выпуска счетчика или даты предыдущей поверки с заменой резервного элемента питания ЧРВ прошло более** 8 **лет, то при проведении периодической поверки, а также после ремонта счетчика элемент питания необходимо заменить.**

Для замены резервного элемента питания ЧРВ необходимо:

а) определить основную относительную погрешность измерений активной энергии, вызываемой изменением тока, при номинальном напряжении, базовом токе, коэффициенте мощности, равном 1 (см. п. 6.6);

б) снять пломбы поверителя и контрольные пломбы (при наличии) (количество пломб указано на рисунках 1 - 3), снять крышку корпуса (см. приложение В);

в) заменить методом пайки резервный элемент питания ЧРВ;

Характеристики элементов питания указаны в таблице 1, п 6.12.

Пайку допускается выполнять с использованием паяльной станции, при температуре (270  $\pm$  5) °С, время пайки не более 3 с. Пайку выполнять припоем ПОС 61 ГОСТ 21931-76 с использованием флюса ФКСп или R41-01i. Остатки флюса после пайки удалить спиртом этиловым техническим гидролизным ректификованным ГОСТ Р 55878-2013, места пайки покрыть композицией УР-231 ТУ 6-21-14-90, смешанным с отвердителем ДГУ ТУ 113-38-115-91.

г) установить крышку на основание корпуса (см. приложение В);

д) навесить пломбы (количество пломб указано на рисунках  $1 - 3$ ).

## **6.13 Проверка функционирования счетчика после замены резервного элемента питания ЧРВ**

При проверке функционирования необходимо убедиться, что в процессе замены резервного элемента питания ЧРВ не нарушена целостность элементов счетчика, обеспечивающих его метрологические характеристики.

Проверку проводят в последовательности:

- подать на счетчик номинальное напряжение и базовый ток;

- провести запуск ЧРВ (установить время) (см. приложение Д);
- проверить статус ЭПл. Выполнить сброс статуса (см. приложение Д);

- определить основную относительную погрешность измерений активной энергии, вызываемой изменением тока, при базовом токе, номинальном напряжении, и коэффициенте мощности, равном 1.

Результат проверки положительный, если произошел запуск ЧРВ, значение основной относительной погрешности до и после замены резервного питания ЧРВ счетчика (п 6.12 а) отличаются между собой, не более чем на величину соответствущей погрешности поверочной установки.

#### **6.14 Проверка состояния ЭПл, ДПМП**

Проверка проводится для счетчиков, оснащенных ЭПл (при наличии, см. паспорт)

Проверку состояния ЭПл, ДПМП проводят в последовательности:

- подать на счетчик номинальное напряжение;

- считать данные со счетчика при помощи программы-конфигуратора (согласно приложению Д) с использованием конвертора USB-RF, выполнив соответствующие команды в рабочем окне программы-конфигуратора;

- считать записи в окне программы, отображающие состояние ЭПл, ДПМП.

Результат проверки считают положительным, если:

- записи о состоянии ЭПл и ДПМП («Магнитное поле») в поле «Флаги» не отображаются. Если записи о состояниях ЭПл и ДПМП отображаются - выполнить сброс флагов (см. приложение Д).

#### **6.15 Проверка суточного хода ЧРВ при нормальных условиях**

Проверку суточного хода ЧРВ при нормальных условиях определяют по значению периода импульсов на оптическом испытательном выходе ТМ.

Значение суточного хода определяют по формуле

$$
\Omega = \frac{(T_{HCI} - T_{HOM})}{K_{PAC}},\tag{6}
$$

где  $\Omega$  – расчетная величина суточного хода, с/сут;

 $T_{HOM}$  – расчетное значение номинального периода, равного 10<sup>6</sup>, мкс;

Крас - коэффициент пересчета. Коэффициент пересчета принимают равным 11,57;

Тисп - измеренное значение периода следования импульсов ТМ, определенное по показаниям частотомера, с периодом усреднения, равным 32 с.

<span id="page-12-0"></span>Результат проверки считают положительным, если суточный ход ЧРВ при нормальных условиях находится в пределах ± 0,5 с/сут.

#### **7 Оформление результатов поверки**

7.1 Результаты первичной поверки счетчиков при выпуске из производства заносят в протокол поверки. Рекомендуемая форма протокола поверки счетчиков приведена в приложении А.

7.2 Положительные результаты первичной поверки оформляют записью в соответствующем разделе паспорта счетчика, удостоверяемой подписью поверителя и нанесением знака поверки в

виде оттиска поверительного клейма. Счетчик пломбируют с нанесением знака поверки в виде оттиска поверительного клейма в установленном месте в соответствии с рисунками 1 - 3 .

7.3 Положительные результаты периодической поверки счетчика оформляют свидетельством о поверке или записью в соответствующем разделе паспорта, удостоверяемой подписью поверителя и нанесением знака поверки в виде оттиска поверительного клейма. Гасят знак предыдущей поверки и пломбируют счетчик с нанесением знака поверки в виде оттиска поверительного клейма на установленных местах в соответствии с рисунками 1 -3.

**Внимание! Для пломбирования счетчиков следует использовать проволоку пломбировочную, изготовленную из нержавеющей стали (например, проволока 12Х18Н10Т-ТС ГОСТ 18143-72 или аналогичную).**

**Внимание! Пломбирование счетчиков с использованием медной проволоки запрещено.**

7.4 При отрицательных результатах периодической поверки оформляют извещение о непригодности к применению. Знак поверки и свидетельство предыдущей поверки гасят.

![](_page_13_Figure_6.jpeg)

Рисунок 1 - Схема пломбировки от несанкционированного доступа, обозначение места нанесения знака поверки на счетчиках в корпусе «тип I»

![](_page_14_Figure_1.jpeg)

Рисунок 2 - Схема пломбировки от несанкционированного доступа, обозначение мест нанесения знака поверки на счетчиках в корпусе «тип II»

![](_page_14_Figure_3.jpeg)

Рисунок 3 - Схема пломбировки от несанкционированного доступа, обозначение мест нанесения знака поверки на счетчиках в корпусе «тип III»

Технический директор АО «РиМ»

С.П. Порватов

Главный метролог АО «РиМ»

П.С. Утовка

## Приложение А<br>ФОРМА ПРОТОКОЛА ПОВЕРКИ (рекомендуемое) Протокол поверки

![](_page_15_Picture_36.jpeg)

 $\frac{5,00/4 \text{ mm}}{10}$  = 1,0 180 исполнений (см. приложение Е)

0,8 емк.

 $\pm 1,0$ 

323

180

## 7 Проверка основной относительной погрешности измерений активной мощности с периодом интегрирования 1 с, вызываемой изменением тока, при номинальном напряжении 230 В и базовом токе 5 А

## Таблина А 2

![](_page_16_Picture_81.jpeg)

## 8 Проверка относительной погрешности измерений среднеквадратического значения тока фазного провода при номинальном напряжении 230 В и базовом токе 5 А

Таблица А 3

![](_page_16_Picture_82.jpeg)

## Проверка относительной погрешности измерений среднеквадратического значения тока нулевого провода при номинальном напряжении 230 В и базовом токе 5 А

Таблица А.4

![](_page_16_Picture_83.jpeg)

## 10 Проверка относительной погрешности измерений среднеквадратического значения

# фазного напряжения при номинальном напряжении 230 В и базовом токе 5 А

Таблица А.5

![](_page_16_Picture_84.jpeg)

## 11 Проверка абсолютной погрешности измерений частоты сети при номинальном напряжении 230 В, базовом токе 5 А, частоте 50 Гц

#### Таблица А.6

![](_page_16_Picture_85.jpeg)

## 12 Проверка погрешности измерений показателей качества электроэнергии

При положительных результатах идентификации метрологически значимой части ПО и положительных результатах проверки погрешностей измерений среднеквадратических значений напряжения и частоты сети, дается заключение о соответствии счетчика требованиям к погрешности измерений показателей качества электроэнергии:

- установившееся отклонение напряжения основной частоты  $\delta U$ у;

- отклонение частоты  $\Delta f$ .

Заключение

## 13 Проверка основной относительной погрешности измерений реактивной энергии, вызываемой изменением тока, при номинальном напряжении 230 В

![](_page_17_Picture_56.jpeg)

1) режимы для периодической поверки

2) режим для проверки по нулевому проводу. Проверку проводят для счетчиков в зависимости от исполнений (см. приложение Е)

14 Проверка основной относительной погрешности измерений реактивной мощности с периодом интегрирования 1 с, вызываемой изменением тока, при номинальном напряжении 230 В и базовом токе 5 А

Таблица А.8

 $T_{\rm eff}$   $\sim$   $\sim$   $\sim$   $\sim$   $\sim$ 

![](_page_17_Picture_57.jpeg)

15 Выполнение замены резервного элемента питания ЧРВ (нужное подчеркнуть): да/нет

16 Проверка состояния ЭПл, ДПМП

17 Проверка суточного хода ЧРВ при нормальных условиях

![](_page_17_Picture_58.jpeg)

## Приложение Б (обязательное) Схемы включения счетчиков

Счетчики оснащенные УКН

Счетчики не оснащенные УКН

![](_page_18_Figure_4.jpeg)

Рисунок Б.1 - Схемы включения счетчиков в корпусе «тип I»

![](_page_18_Figure_6.jpeg)

Рисунок Б.2 - Схемы включения счетчиков в корпусе «тип II»

Счетчики оснашенные УКН

Счетчики не оснащенные УКН

![](_page_19_Figure_3.jpeg)

Рисунок Б.3 - Схемы включения счетчиков в корпусе «тип III»

Счетчики оснащенные УКН

Счетчики не оснащенные УКН

![](_page_19_Figure_7.jpeg)

Рисунок Б.4 - Схема включения счетчиков в корпусе «тип III» при измерении тока нулевого провода

![](_page_20_Figure_1.jpeg)

Рисунок Б.5 - Схема включения счетчиков в корпусе «тип I» при опробовании УКН

![](_page_20_Figure_3.jpeg)

Рисунок Б.6 - Схема включения счетчиков в корпусе «тип II» при опробовании УКН

![](_page_20_Figure_5.jpeg)

Рисунок Б.7 - Схема включения счетчиков в корпусе «тип III» при опробовании УКН

## **ПРИЛОЖЕНИЕ В**

## **(обязательное)**

## **Схемы расположения индикаторов и контактов счетчика**

![](_page_21_Figure_4.jpeg)

![](_page_21_Figure_5.jpeg)

![](_page_21_Figure_6.jpeg)

Рисунок В.2 - Схема расположения контактов и индикаторов счетчиков в корпусе «тип I оснащенных УКН

![](_page_22_Figure_1.jpeg)

Примечание - Контакт «2» ДДТ считается контактом «N».

Рисунок В.3 - Схема расположения контактов и индикаторов счетчиков в корпусе «тип II», не оснащенные УКН

![](_page_22_Figure_4.jpeg)

Примечание - Контакт «2» ДДТ считается контактом «N».

Рисунок В.4 - Схема расположения контактов и индикаторов счетчиков в корпусе «тип II», оснащенные УКН

![](_page_23_Figure_1.jpeg)

Примечание: Контакт «2» ДЦТ считается контактом «N».

Рисунок В.5 - Схема расположения контактов и индикаторов счетчиков в корпусе «тип III», не оснащенные УКН

![](_page_23_Figure_4.jpeg)

Примечание: Контакт «2» ДЦТ считается контактом «N».

Рисунок В.6 - Схема расположения контактов и индикаторов счетчиков в корпусе «тип III», оснащенные УКН

## **Приложение Г (обязательное) Разграничение прав доступа к информации в счетчиках**

При связи со счетчиком все параметры счетчика и показания доступны для считывания без ввода пароля. Для конфигурирования необходим ввод пароля перед вводом каждого нового значения конфигурируемого параметра.

**ВНИМАНИЕ! В целях обеспечения информационной безопасности при вводе счетчиков в эксплуатацию рекомендовано изменить заводские установки паролей. Поэтому, если не удается считать со счетчика показания текущей активной, реактивной мощности, тока, напряжения и других параметров, используемых при проведении поверки, следует запросить у организации, предоставившей счетчик на поверку, значения паролей, а также настройки интерфейсов.**

## **ПРИЛОЖЕНИЕ Д**

#### **(обязательное)**

## **Порядок работы с программой-конфигуратором Crowd\_Pk.exe**

Д.1 Программа-конфигуратор предназначена для занесения служебной информации в счетчик перед установкой их у потребителя, а также для проведения опробования интерфейсов PLC, RF. Программа-конфигуратор предназначена для связи со счетчиками.

## **Д.2 Счетчики поставляются производителем со следующими установками:**

### **При выпуске из производства:**

Пароль для конфигурирования - отсутствует.

## **Параметры связи:**

-номер радиоканала 1;

-мощность 10 дБм;

-адрес счетчика (десятичный) соответствует двум последним цифрам заводского номера; -номер группы (десятичный) соответствует двум предпоследним цифрам заводского номера.

Комбинация цифр 00 является запрещенной. В этом случае номеру группы и (или) адресу присваивается значение 100.

#### **Параметры тарификации:**

однотарифный учет, отдельный учет при превышении УПМт не предусмотрен (УПМт 0).

**Текущее время и дата** соответствуют UTC+7.

#### **Параметры определения ПКЭ:**

Согласованное напряжение 230 В.

### **Параметры для Формирования профилей:**

Длительность интервала для формирования профилей нагрузки и напряжения 30 мин.

**Параметры для управления нагрузкой (для счетчиков с УКН):** номер ДД 000000, состояние УКН - замкнуто, включение нагрузки абонента с ДД разрешено.

**Функция автоматического ограничения потребления мощности (для счетчиков с УКН):** Функция автоматического отключения абонента при превышении мощности, тока или напряжения не активирована. Значение УПМк=65535 Вт.

Функция автоматического отключения абонента при обнаружении воздействия магнитного поля (для счетчиков с **УКН):** - активирована.

**Функция автоматического отключения абонента при обрыве** нулевого провода и фазном токе более **0,1 16 (для счетчиков с УКН):-** не активирована.

**Фиксация разбаланса токов** каналов измерения фазного и нулевого тока **(для счетчиков с** ДДТ): - не активирована.

**Флаг нарушения электронной пломбы** - сброшен.

Подготовка оборудования:

- подключить USB-PLC к USB - порту MT;

- подключить USB-RF к USB - порту MT;

- подключить USB-PLC к поверяемому счетчику;

- включить МТ (согласно руководству по эксплуатации на МТ);

- подать на счетчик и на USB-PLC номинальное напряжение, убедиться в работоспособности USB-PLC (индикатор «POW» должен светиться);

- на рабочем столе МТ запустить программу-конфигуратор, в появившемся окне программы «Программирование устройств через RFPLC» нажать кнопку «Режим совместимости», в поле «Порт» выбрать номер СОМ порта, в поле «Частотный канал» выбрать номер частотного канала **1,** нажать кнопку «Установить связь».

#### **Д.З Проверка счетного механизма**

Проверку счетного механизма выполнить в последовательности:

- на закладке «РиМ» в поле «Показания» нажать кнопку «Прочитать».

- контролировать появление данных в окне «Текущие» (показания счетчика в кВт-ч), считанных со счетчика.

#### **Д.4 Опробование интерфейса PLC**

Опробование интерфейса PLC проводят с использованием конвертора USB-PLC в последовательности:

- выбрать режим «Режим совместимости»;

- нажать кнопку «Установить связь». При успешном установлении связи в правом верхнем углу должен отобразиться круг зеленого цвета. При неудачном установлении связи появится круг красного цвета, в этом случае следует проверить работоспособность конвертора USB-PLC и правильность выбора СОМ порта;

- ввести в полях «Номер цели» и «Номер ретранслятора» заводской номер поверяемого счетчика, в поле «Индекс ретрансляции» установить «0»;

- ввести в поле «Пароль» пароль счетчика;

**ВНИМАНИЕ! При выпуске из производства пароль - пустой. Если пароль не известен, то следует обратиться в компанию, предоставившую счетчик на поверку;**

- нажать кнопку «Прочитать» на панели «Инфо» закладки «РиМ». В полях «Тип», «Номер» должен отобразиться тип и заводской номер поверяемого счетчика.

#### **Д.5 Идентификация ПО**

Идентификацию ПО проводят в последовательности.

- нажать кнопку «Прочитать» на панели «Инфо» закладки «РиМ», при этом в поле «Версия ПО» должна отобразиться версия ПО счетчика.

### **Д**.6 **Опробование ЧРВ**

Опробование ЧРВ проводят в последовательности:

- нажать на закладку «189.IX», нажать на закладку «Общие» в рабочем окне программыконфигуратора;

- нажать кнопку «Прочитать» на панели «Время», при этом произойдет считывание текущих ЧРВ счетчика;

- выполнить считывание текущих показаний ЧРВ не менее 2 раз с интервалом  $2-3$  мин.

#### **Д.7 Запуск ЧРВ**

Если счетчик находился до поверки без напряжения более 60 ч, требуется установить ЧРВ, для этого в закладке «Время» нажать кнопку «Синхронизировать», а после нажать кнопку «Прочитать».

### **Д**.8 **Опробование УКН**

Опробование УКН проводят в последовательности:

- выбрать закладку «РиМ189.1X»;

- нажать кнопку «Специфические для 12(14,16,18)»;

- нажать кнопку «Прочитать» на панели «Номер пульта и режим нагрузки», при этом в поле панели «Установлен режим» должно отобразиться «Включено, запрещено включение с пульта»;

- контролировать установленное значение тока 0,051б на индикаторе тока поверочной установки;

- выполнить команду выключения УКН, для чего в поле «Установить режим» выбрать «Выключено, запрещено включение с пульта», нажать кнопку «Записать»;

- контролировать значение тока на индикаторе тока поверочной установки, оно должно быть равным нулю;

- выполнить команду включения УКН, для чего в поле «Установить режим» выбрать «Включено, запрещено включение с пульта».

**27**

#### Д.9 Опробование интерфейса RF

Опробование интерфейса RF проводят с помощью конвертора USB-RF в следующей последовательности:

- выбрать закладку «189. IX»;

- выбрать вкладку «Общие», при этом должно отобразиться содержание данной закладки в виде набора панелей;

- нажать кнопку «Прочитать» на панели «Режим радиомодема». В поле «Номер канала» должен отобразиться номер частотного канала, на котором работает интерфейс RF;

- нажать кнопку «Разорвать связь»;

- нажать кнопку «Радиомодем», в поле «Порт» выбрать номер СОМ порта, к которому подключен конвертор USB-RF, выбрать в поле «Частотный канал» номер считанного частотного канала;

- нажать кнопку «Установить связь». При успешном установлении связи в правом верхнем углу должен отобразиться круг зеленого цвета. В случае неудачного установления связи должен отобразиться круг красного цвета, при этом следует проверить работоспособность конвертора USB-RF и правильность выбора СОМ порта;

- ввести в полях «Номер цели» и «Номер ретранслятора» заводской номер поверяемого счетчика, в поле «Индекс ретрансляции» установить «0»;

- ввести в поле «Пароль» пароль счетчика (указания о пароле - см. п. Д.1);

- нажать кнопку «Прочитать». На панели «Инфо» закладки «РиМ» в полях «Тип», «Номер» должны отобразиться тип и заводской номер поверяемого счетчика.

Д.10 Проверка основной относительной погрешности измерений активной и реактивной мощности с периодом интегрирования 1 с (текущей активной и реактивной мощности)

Считывание значений текущей мощности проводят в последовательности:

- выбрать режим «Радиомодем»,

- ввести номер счетчика в поле «Номер цели»,

- выбрать закладку «РиМ»,

- выбрать в поле «Показания» в выпадающем окне «Параметры», в поле «Тип» - «Активная мощность», в поле «Фаза» - «все»,

- нажать кнопку «Прочитать», при этом в окне «Текущие» должны появиться показания счетчика в кВт,

- выбрать в поле «Тип» - «Реактивная мощность»,

- нажать кнопку «Прочитать», при этом в окне «Текущие» должны появиться показания счетчика в квар.

## Д.11 Проверка состояния ЭПл, ДПМП

Считывание данных проводят в последовательности:

- выбрать режим «Радиомодем»,

- ввести номер счетчика в поле «Номер цели»;

- выбрать закладку «189.IX»;

- нажать кнопку «Установить связь», нажать кнопку «Дополнительные»;

- нажать кнопку «Прочитать» в поле «Статус», при этом в окне «Флаги» должна появиться запись «Пломба корпуса». Возможно также появление записи «Магнитное поле»;

- нажать кнопку «Сбросить» в поле «Статус»;

- контролировать отсутствие записей «Пломба корпуса» и «Магнитное поле» в поле «Флаги».

## ПРИЛОЖЕНИЕ Е (обязательное)

## Основные технические характеристики исполнений счетчиков

Счетчики электрической энергии однофазные статические РиМ 189.11, РиМ 189.12,

РиМ 189.13, РиМ 189.14, РиМ 189.15, РиМ 189.16, РиМ 189.17, РиМ 189,18 предназначены для измерения активной и реактивной электрической энергии, и мощности в однофазных двухпроводных электрических цепях переменного тока промышленной частоты, а также для дистанционного отключения / подключения абонента (в зависимости от исполнения).

Постоянная счетчика - 4000 имп / (кВт·ч), 4000 имп / (квар·ч).

![](_page_28_Picture_35.jpeg)

## Таблица Е.1 - Основные технические характеристики исполнений счетчиков

![](_page_28_Picture_36.jpeg)

![](_page_28_Picture_37.jpeg)

## ПРИЛОЖЕНИЕ Ж (обязательное)

### **Методика выборочной первичной поверки**

Выборку счетчиков проводят по ГОСТ Р ИСО 2859-1-2007 «Статистические методы. Процедуры выборочного контроля по альтернативному признаку. Часть 1. Планы выборочного контроля последовательных партий на основе приемлемого уровня качества» на основе исходных данных:

- приемлемый уровень качества  $(AQL) - 1,0;$ 

- тип выборочного плана контроля - одноступенчатый (двухступенчатый).

На начальном этапе устанавливают: уровень контроля - общий (I); - вид контроля нормальный. Процедуры и правила переключения представлены в разделе 9.3 ГОСТ Р ИСО 2859-1-2007.

По таблице 1 ГОСТ Р ИСО 2859-1-2007 определяют код объема выборки, по таблицам 2-А, 3-А по коду объема выборки находят объем выборки. По объему выборки и AQL определяют план контроля: приемочное число, браковочное число и др.

План контроля по п. 11.1.1 - 11.1.2 ГОСТ Р ИСО 2859-1-2007.

На непринятую партию выписывают извещение о непригодности.

## Лист регистрации изменений

![](_page_30_Picture_10.jpeg)